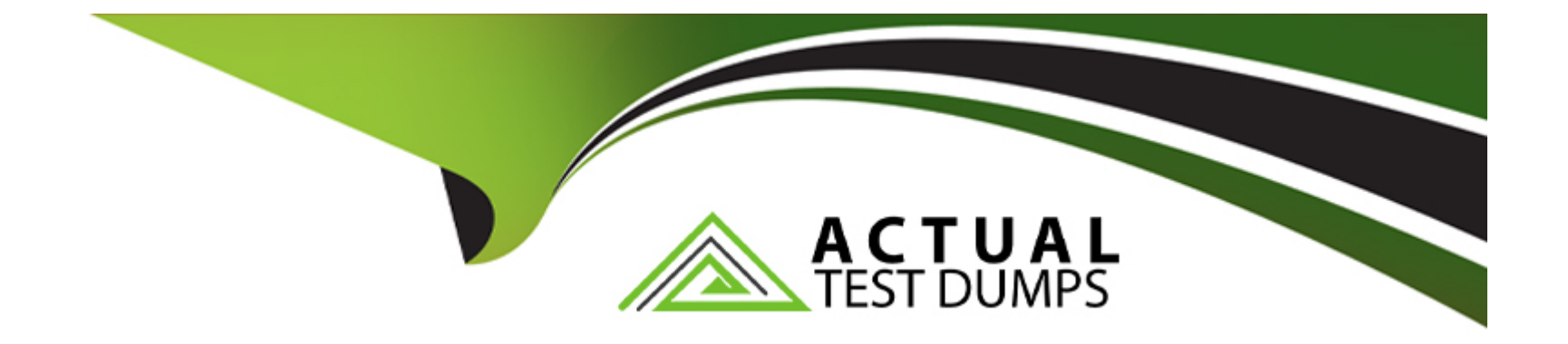

# **Free Questions for C1000-162 by actualtestdumps**

# **Shared by Hill on 22-07-2024**

**For More Free Questions and Preparation Resources**

**Check the Links on Last Page**

# **Question 1**

### **Question Type: MultipleChoice**

AQRadar analyst can check the rule coverage of MITRE ATT&CK tactics and techniques by using Use Case Manager.

In the Use Case Manager app, how can a QRadar analyst check the offenses triggered and mapped to MITRE ATT&CK framework?

## **Options:**

- **A-** By navigating to 'CRE Report'
- **B-** From Offenses tab
- **C-** By clicking on 'Tuning Home'
- **D-** By navigating to 'Detected in timeframe'

## **Answer:**

D

# **Explanation:**

To check the offenses triggered and mapped to the MITRE ATT&CK framework using the Use Case Manager app, an analyst can navigate through the Offenses tab, click on All Offenses, and then utilize the All Offenses Summary toolbar to display rules contributing to an offense. This process allows for an investigation into how offenses correlate with the MITRE ATT&CK framework. However, the exact option 'Detected in timeframe' is not explicitly mentioned in the provided documentation, and the described procedure offers a broader approach to reviewing offenses and their associated rules within the MITRE ATT&CK context.

# **Question 2**

**Question Type: MultipleChoice**

Which two (2) types of categories comprise events?

## **Options:**

**A-** Unsupported

**B-** Unfound

**C-** Stored

**D-** Found

### **Answer:**

C, E

# **Explanation:**

While the documentation does not explicitly list 'Stored' and 'Parsed' as categories comprising events, it discusses high-level event categories and the process of categorizing incoming events for easy searching. Without specific mention of the categories 'Stored' and 'Parsed,' the provided documentation does not verify any of the options directly. Further insight into event categories is provided by discussing how events are grouped into high-level categories for organizational purposes.

# **Question 3**

## **Question Type: Hotspot**

New vulnerability scanners are deployed in the company's infrastructure and generate a high number of offenses. Which function in the Use Case Manager app does an analyst use to update the list of vulnerability scanners?

#### Tune your QRadar offenses by analyzing rules that cause the biggest number of offenses

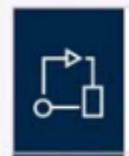

 $\Omega$ 

O

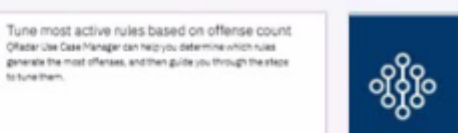

Tune most active rules based on CRE event count For rules that generate Custom Rule Engine (CRE) events, the CRE event report can help determine which rules generate the most Off ereris. You can fune these rules or use the erent information

from the report to update your QRadar environment. See Learn<br>more section on top of this report for more information about this

report.

Tune your QRadar offenses by going through the most common configuration steps

Review network hierarchy Network Herarchy is used to define which 2P addresses and subnets are part of your network. Defining your network hierarchy and keeping it up-to-date is an important step in helping prevent. faise offenses.

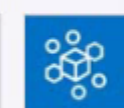

Review building blocks Rules use information about your servers to determine whether to generate the rule responses. Review and update common rule building blocks to enable ORadar to discover and classify more. servers on your network, and prevent faise positives.

#### Tune QRadar by analyzing inactive rules

to tune them.

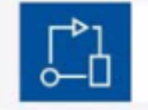

Review inactive rules Rules that don't trigger in a certain period of time might be missunfigured and you might not be getting the most value out of your Offsder declayment. Review your inactive rules for possible funing settons.

# **Question 4**

### **Question Type: MultipleChoice**

A QRadar analyst develops an advanced search on the Log Activity tab and presses the shortcut "Ctrl + Space" in the search field. What information is displayed?

### **Options:**

- **A-** The full list of AQL databases, functions and fields (properties) is displayed.
- **B** The full list of AQL tables and relationships from a database is displayed.
- **C-** The full list of AOL functions, fields (properties), and keywords is displayed.
- **D** The full list of AQL functions, tables, and views from a database is displayed.

## **Answer:**

A

## **Explanation:**

The information displayed when pressing ''Ctrl + Space'' in the search field in the Log Activity tab in QRadar is not explicitly mentioned in the search results. However, in general, this shortcut is often used in various software and platforms to display a list of available commands, functions, or properties. In the context of QRadar, it's likely that pressing ''Ctrl + Space'' in the search field would display a list of available AQL (Ariel Query Language) databases, functions, and fields (properties).

# **Question 5**

**Question Type: OrderList**

Select all that apply

What is the sequence to create and save a new search called "Offense Data" that shows all the CRE events that are associated with offenses?

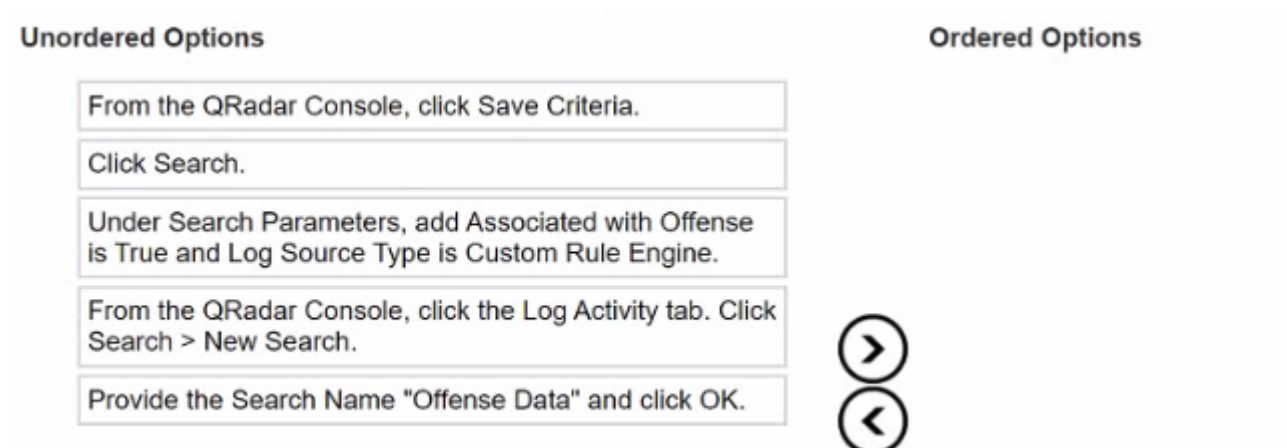

### **Answer:**

From the QRadar Console, click Brayleogrinetiaty tab, Click Search > New Search.

# **Question 6**

**Question Type: MultipleChoice**

The magnitude rating of an offense in QRadar is calculated based on which values?

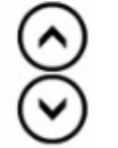

## **Options:**

- A- Relevance, severity, importance
- **B-** Relevance, credibility, severity
- **C-** Criticality, severity, importance
- **D** Criticality, severity, credibility

## **Answer:**

B

# **Explanation:**

The magnitude rating of an offense in QRadar is calculated based on relevance, severity, and credibility. Relevance determines the impact on the network, credibility indicates the integrity of the offense, and severity represents the level of threat. QRadar uses complex algorithms to calculate and periodically re-evaluate the offense magnitude rating.

To Get Premium Files for C1000-162 Visit [https://www.p2pexams.com/products/c1000-16](https://www.p2pexams.com/products/C1000-162)2

For More Free Questions Visit [https://www.p2pexams.com/ibm/pdf/c1000-16](https://www.p2pexams.com/ibm/pdf/c1000-162)2